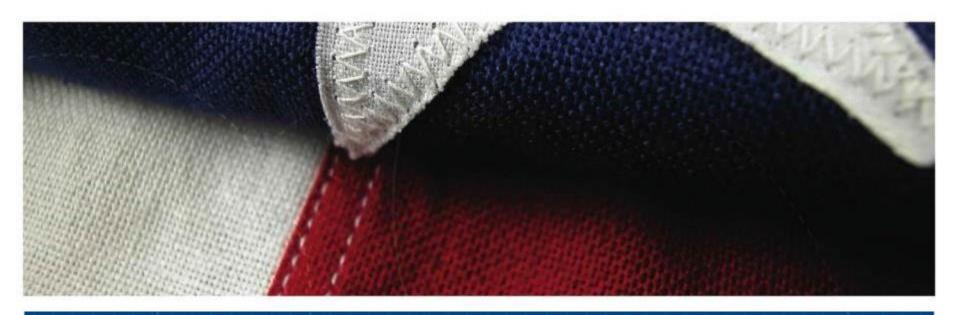

VA OFFICE OF RESEARCH AND DEVELOPMENT
Centralized Positions Overview
Submission to IRBNet
Ricardo Gonzalez – VA ORD
Carol Fowler, PhD – VA ORD
Owen Bean – IRBNet
June 23, 2021

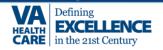

#### **Overview**

- Purpose of Centralized Positions
- Overview of Changes
- Initiating and submitting Packet
- Documents required
- Timelines for Submission
- Resources
- IRBNet Demo

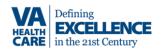

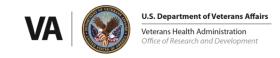

### What are Centralized Positions?

- This process evaluates promotions for professional research scientists in non-supervisory Title 5 positions funded by ORD
- This process is not for Hybrid Title 38 employees even if performing research
- Can be:
  - Promotion for existing research position (to GS 14 or 15)
  - Or new position (i.e. New Merit awardee requesting GS 14 or 15)
- There is no time in grade requirement (i.e. it is possible to go from GS 13 to 15, if candidate meets standards in RGEG)
- Major duties must include scientific investigation (25% or more)

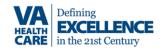

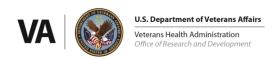

#### **Other Considerations**

### Centralized Positions at GS 14/15:

- Hybrid Title 38 (HT38), Administrative and/or supervisory positions are not eligible for this process.
- Must meet the standards in the OPM Research Grade Evaluation Guide
- Positions must have a minimum of a 5/8ths VA salaried appointment unless there is a waiver in place.
- Supervision cannot be part of the Major duties

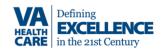

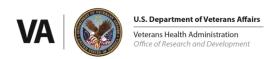

## **Note for Hybrid Title 38 Positions**

- Hybrid Title 38 (HT38) occupations appointments and promotions are managed by the VISN/Facility HR Staff
- However, promotions to GS 14/15 for HT38 positions funded by ORD still require CRADO/DEAN sign-off
- See the appropriate VACO funding service's Promotions POC for details and procedures

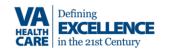

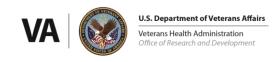

## **Overview of Changes:**

- Move to IRBNet for submissions on June 30, 2021
   Packet changes:
  - Cover sheet is now part of IRBNet Smart Form for Centralized Promotions
  - Research Impact Statement is now pasted into Smart Form
  - Current VA funding, non-VA funding and funding history are entered into Smart Form.
  - Budget pages and other funding documents are not required

### Updates to attachments uploaded as supporting documents:

- <u>Letter from VA Medical Center</u> replaces MCD, R&D and ACOS letters The memorandum must be signed by the Medical Center Director, with cosignatures by the Associate Chief of Staff for Research and R&D committee Chair.
- <u>Three</u> Letters of Support from colleagues

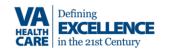

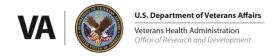

### **Initiating Submission**

- Please follow directions found at: <a href="https://www.research.va.gov/resources/centralized\_positions.cfm">https://www.research.va.gov/resources/centralized\_positions.cfm</a>
- Go to: <a href="https://gov.irbnet.org">https://gov.irbnet.org</a>
- All nominations must be initiated and submitted by the local VA R&D Service and not by the nominee.
- In IRBNet, click on 'Create New Project.'
  Project Title format: Promotion\_VA Service\_NAME\_VAMC\_GSLevel
  (i.e. Promotion\_RRD\_Smith\_San Francisco\_GS14).
- In Designer, click on 'Start A Wizard' and select the smart form entitled: 'VA Promotions Cover Sheet'.

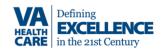

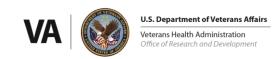

#### **IRBNet Smart Form:**

- Choose the type of submission
  - Current employee or New appointment
- Follow Smart Form prompts to enter Nominee and position information
  - Click on next to advance to each new page.
- Research Impact Statement
  - Copy and paste into the Smart Form (2500 words maximum).
- Research Statement should include:
  - nominee's research area
  - relevance to and impact on VA healthcare
  - Include specific research accomplishments that led to impacts on patient care or the VA system
  - description of the complexity of the research problems undertaken originality used in resolving research questions

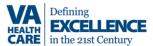

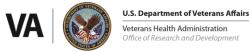

### **IRBNet Smart Form, continued:**

- Current Funding Information:
  - Select type of funding: 1) VA Funding, 2) Non-VA Funding, or 3) Both, then click on 'Next.'

### Using the Smart Form fields provide:

- Current VA funding
- Current Non-VA Funding
- Funding history (last twelve years)

Do not upload any NOAs or pages from the grants. Only the information requested on the smart form are required.

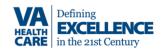

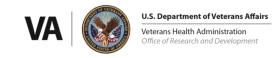

## **IRBNet Smart Form, Continued:**

- Continue to Cover Page Complete section
- Review the list of additional documents needed
- Then click on "Save & Exit"
- This will take you back to the Designer page
- Use Attach New Document' button on the Designer page to upload supporting documents

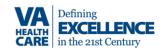

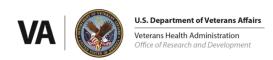

### **Supporting Documents to Upload:**

- Upload each as a separate document
- Ensure you select document type
- Documents types will be: 'Letter', 'CV/Resume', 'HR Document', 'Publication Material' or 'Other'
- Use the Standard Descriptors for each document
  - See descriptors in parentheses in following slides

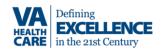

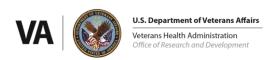

- 1. "Medical Center Letter"
- Signed by the Medical Center Director, Associate Chief of Staff for Research R&D committee Chair
- For new employees should describe how they will contribute to VA
- 2. "Curriculum Vitae"
  See instructions
- 3. "RCS Mid Term Progress Report"
  Only if Applicable

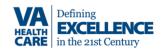

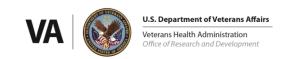

### 4. "Letters of support"

- 3 Letters from colleagues as a single PDF
- Majority should be from scientists outside of local VA/University

#### 5. "Publications"

### Any 2 of the following:

- Publications: Accepted, in press publications can be included.
- Patents directly relevant to the project.
- Chapters from review or textbooks.

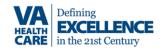

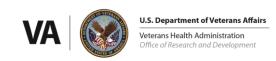

#### 6. "OF-8"

- Please upload OF-8 as a separate, <u>editable</u> form
- Common issues:
  - Include VISN CCU PD number in box 1
  - Should be marked as new in box 2
  - Box 10: These positions must be <u>excepted service</u>
  - Item 15d: needs to be completed and initialed by the VISN CCU HR classifier.
  - Item 15e: needs to indicate title of position, series and proposed grade
  - Block 20 must be signed by the Supervisor (i.e. ACOS/R) not the AO.
  - Box 21 not signed by VISN CCU is left BLANK for the VHACO HR Classifier's signature.
  - Make sure VISN CCU completes box 24

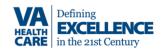

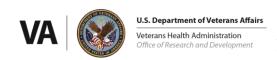

# 7. "Position Description (PD)"

- Upload in MS Word format
- Must be a 4 factor Research format PD for Title 5 positions
- Must not be supervisory
- Do not use the 9 factor FES PD template

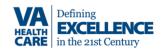

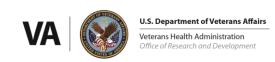

#### 8. "Local Panel Evaluation"

- Upload as Single PDF to IRBNet
- 3 Position Classification Worksheets (VA Form 4670) –
- Each member completes and <u>signs</u> VA Form 4670
- Include VISN CCU HR classification Specialist as a technical advisor during local panel meeting

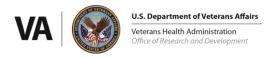

### **Note on Local Panel**

- Local SMEs should not have real or perceived conflicts
   with the nominee (e.g., subordinates, collaborators, family members or
   close personal relations, anyone who would gain financially from the nominee's
   promotion).
- VA personnel from other VA medical facilities may serve on the local panel when there is an insufficient pool of scientists at the requesting VA medical facility.
- Panel members must be at a level equivalent to or higher than GS level sought by nominee

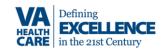

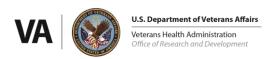

### **Note: local panel**

Total Point Value must be consistent with the requested grade level (e.g. GS-14 = 36-44; GS-15 = 46-50), and must meet the factor level fully to be credited at the level (i.e. D or E)

#### POINTS BY FACTOR AND LEVEL

| Level | Factor 1 | Factor 2 | Factor 3 | Factor 4 |
|-------|----------|----------|----------|----------|
| A     | 2        | 2        | 2        | 4        |
| В     | 4        | 4        | 4        | 8        |
| C     | 6        | 6        | 6        | 12       |
| D     | 8        | 8        | 8        | 16       |
| E     | 10       | 10       | 10       | 20       |

**Grade Level** – To determine the grade level of a position, add the point values for all assigned factor levels. Use the Grade Conversion Table below to convert the total points to a grade.

#### **GRADE CONVERSION TABLE**

| Point Values | Grade |
|--------------|-------|
| 8 – 14       | GS-11 |
| 16 – 24      | GS-12 |
| 26 – 34      | GS-13 |
| 36 – 44      | GS-14 |
| 46 – 50      | GS-15 |

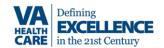

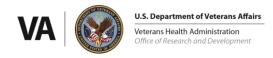

#### 9. "Position evaluation statement"

 Local classifier completes and signs Research Position Evaluation Report (ORD Form 2020-1)

 NOTE: If the ORD Form 2020-1 is not signed by the VISN Classifier the promotions package will be returned without action.

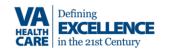

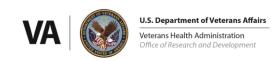

# 10. "Org Chart"

- SIGNED "Official" current organizational chart
- (Appropriate signatures will vary with local policy).
- Must indicate where the new GS 14 or GS 15 position fits in the local VA Research Program's organization.

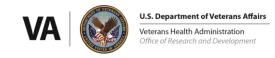

## **Submitting Packet**

- Before Submission, an R&D office Representative must electronically sign the package
  - See left menu bar for the 'Sign this Package' option,
  - Select 'Department Representative' for the signing role from the drop down.
  - Use your IRBNet Username and Password to sign.
- Once the Smart Form is complete, supporting documents are uploaded, and the package is signed:
  - Choose 'Submit this Package' from the left Menu bar in the Project Administration menu
  - Select Board: VA Centralized Positions, Washington, DC
  - Follow the submission prompts
  - Submission type should be 'New Promotion/Nomination' or 'Other'

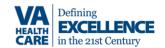

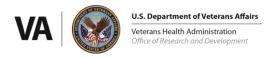

#### **Timelines**

#### SUBMISSION AND REVIEW FOR HSR&D

- Submit promotion packets by IRBNet
- a. Deadline for receipt of nominations is March 1 and September 1.
- b. Committee review of nominations will be in July and January.

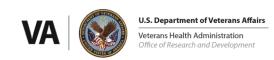

### **Timelines (continued)**

SUBMISSION AND REVIEW FOR BLR&D, CSR&D:

Submissions will be accepted on a rolling basis to IRBNet

- Committee review of complete nominations will be on a bimonthly basis (i.e. first week of February, April, June, August, October and December)
- Complete and correct nominations must be received at least 30 days before the next scheduled meeting to be included in that meeting.

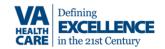

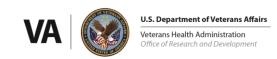

### **Timelines (continued)**

#### **SUBMISSION AND REVIEW FOR RR&D:**

Submissions will be accepted on a rolling basis via IRBNet

For RR&D, promotion panel review of complete nominations will be done on an *ad hoc* basis upon receipt.

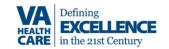

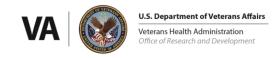

#### **Instructions:**

 For contacts and instructions on how to prepare and submit nomination packets:

https://www.research.va.gov/resources/centralized\_positions.cfm

- This webpage also has:
  - Forms
  - FAQs
  - Webinar Recordings and handouts

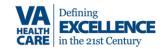

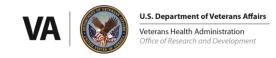

### Guidance

- VHA Program Guide 1200.03 for Centralized Positions: <a href="https://www.research.va.gov/resources/policies/ProgramGuide-1200-03.pdf">https://www.research.va.gov/resources/policies/ProgramGuide-1200-03.pdf</a>
- OPM Research Grade Evaluation Guide (RGEG):
   <a href="https://www.opm.gov/policy-data-oversight/classification-qualifications/classifying-general-schedule-positions/functional-guides/gsresch.pdf">https://www.opm.gov/policy-data-oversight/classification-qualifications/classifying-general-schedule-positions/functional-guides/gsresch.pdf</a>

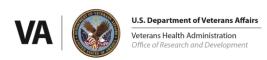

### **Contacts for questions:**

HSR&D:

Robert Small; E-mail: <a href="mailto:robert.small@va.gov">robert.small@va.gov</a>

BLR&D/CSR&D:

Carol Fowler, Ph.D.; E-mail: <a href="mailto:carol.fowler@va.gov">carol.fowler@va.gov</a>

RR&D:

Ricardo Gonzalez; E-mail: <a href="mailto:ricardo.gonzalez@va.gov">ricardo.gonzalez@va.gov</a>

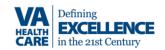

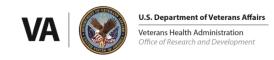

# **IRBNet Demo**

To learn more about VA research: www.research.va.gov

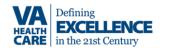

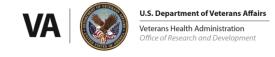